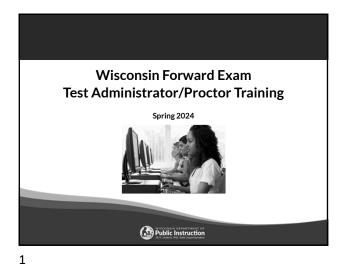

## Forward Exam Test Window

# March 18 – April 26, 2024

| ELA and Mathematics | 3-8          |
|---------------------|--------------|
| Science             | 4 and 8      |
| Social Studies      | 4, 8, and 10 |

<text><text><text>

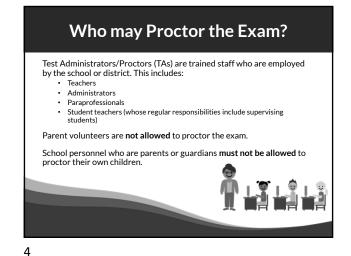

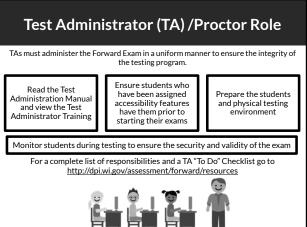

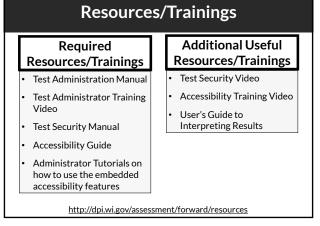

## **Test Administration Manual**

Make sure to have a copy of your Test Administration Manual (hard copy or electronic). This manual is a critical tool for successful administration of the Forward Exam. As well as detailed information on much of the content in this presentation it includes:

- Basic test functionality you will use in your classroom during testing (e.g., log in, end vs. submit test, adjusting volume or screen color)
  Test Administration Script
- Troubleshooting
- Iroubleshooting
  Test Administrator Checklist
- Common Error Messages
- Decision Trees
- Accessibility Abbreviation Codes
- Glossary of Forward Exam Terms

7

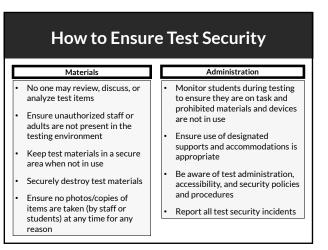

9

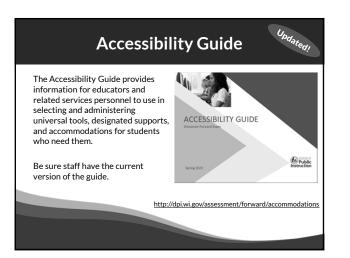

## What is a Test Security Incident?

Test security incidents are behaviors prohibited before, during, and after test administration because they give a student an unfair advantage or because they compromise the secure administration of the assessment and items.

Whether intentional or by accident, failure to comply with security rules, either by staff or students, constitutes a test security incident.

#### 8

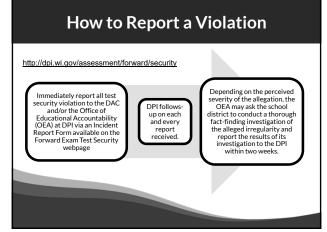

10

### Text-to-Speech (TTS) Universal Tool

**TTS is now a universal tool** available to all students taking the Forward Exam.

TTS allows the student to listen to a computer voice reading test content provided on the screen. This includes words and numbers, test directions, questions, answer choices, and other information which may be replayed as necessary.

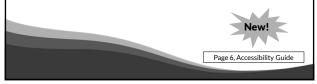

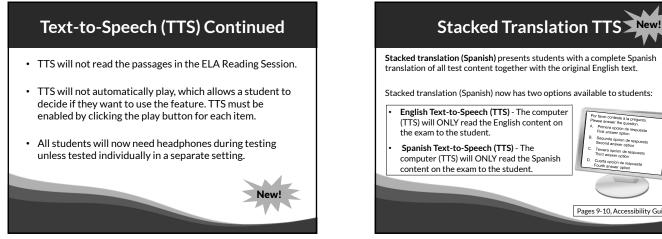

13

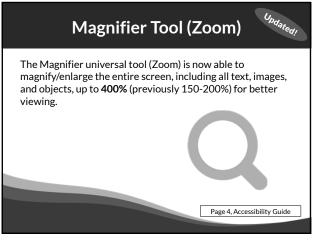

15

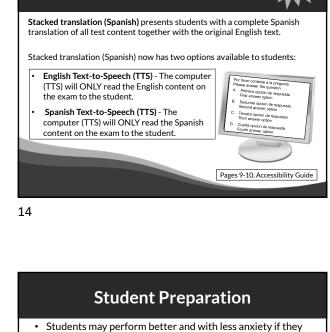

are familiar with the format of the test.

covered by the test.

• Test preparation is only useful to the extent that it is also teaching content area knowledge and skills.

• It is very important to ensure that teachers are teaching to the standards and not to the test, as teaching to the test narrows the focus of instruction to only that content

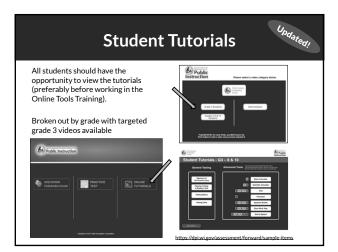

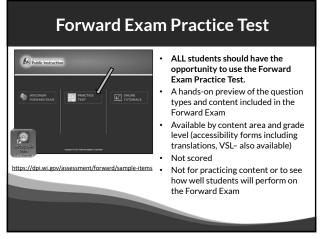

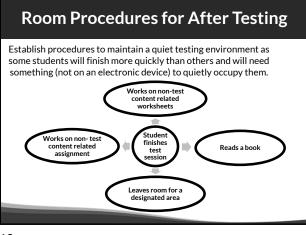

19

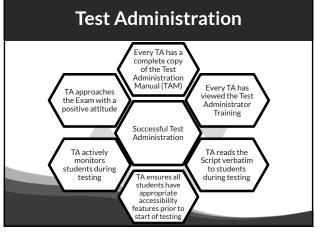

**Test Tickets** 

Each student has one username/password per content area

The same ticket is good for all test sessions within that content

Confirm that the

accessibility

features added are

appropriately

assigned.

Accessibility feature

must be listed next to

"accommodation" for the student prior to

logging in to the test.

area.

Count the number of

tickets passed out at the

start of testing period and be sure to collect the

same number at the end.

Grade Grade

acal Student ID: 001133 est Session: Grade 3 Math

20

Distribute the

appropriate Test

Ticket to the

correct Student

Ask Students to check

the name on their ticket to ensure they

have the correct ticket

22

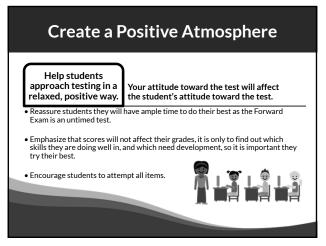

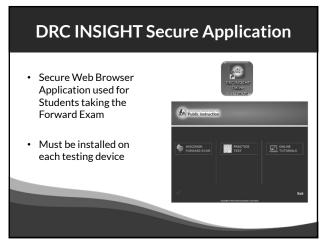

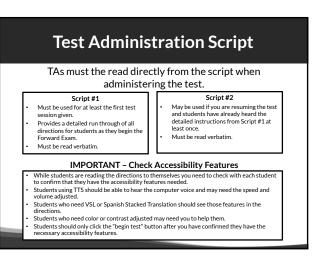

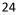

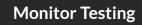

TAs must monitor student testing.

- · Circulate around the room
- Ensure students are progressing through the test
- Redirect students who have lost focus
- Ensure no unauthorized electronics are being used

TAs must report test security violations immediately.

25

### Upcoming Educator Involvement Opportunities

#### Item Review

In the Summer 2024, Wisconsin educators review all new test questions created for the exam for content, grade level appropriateness, alignment to correct standard, cultural inclusivity, and bias/sensitivity issues prior to placement on the exam.

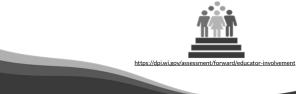

27

## What type of Assistance is Permitted?

- Be sure students understand the test directions prior to testing and how to work in the online system.
- Assist them with the test taking mechanics but be careful not to inadvertently give hints or clues that indicate an answer or eliminate answer choices.
- You may read an occasional word for a student, if asked, as long as it is not part of ELA reading passages.
- Remind students to check their test for any items marked for review or not attempted prior to taking a long break or logging out for the day. (Proctors must not check student answers. This would be considered a security violation.)

26

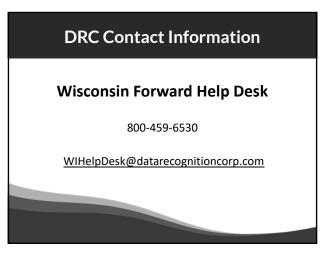

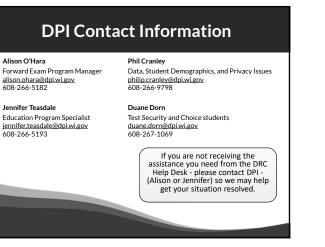

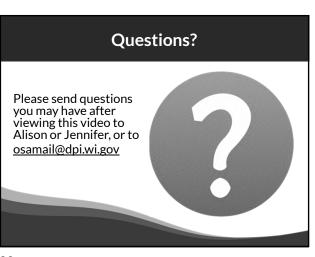